# **Як отримати витяг про несудимість**

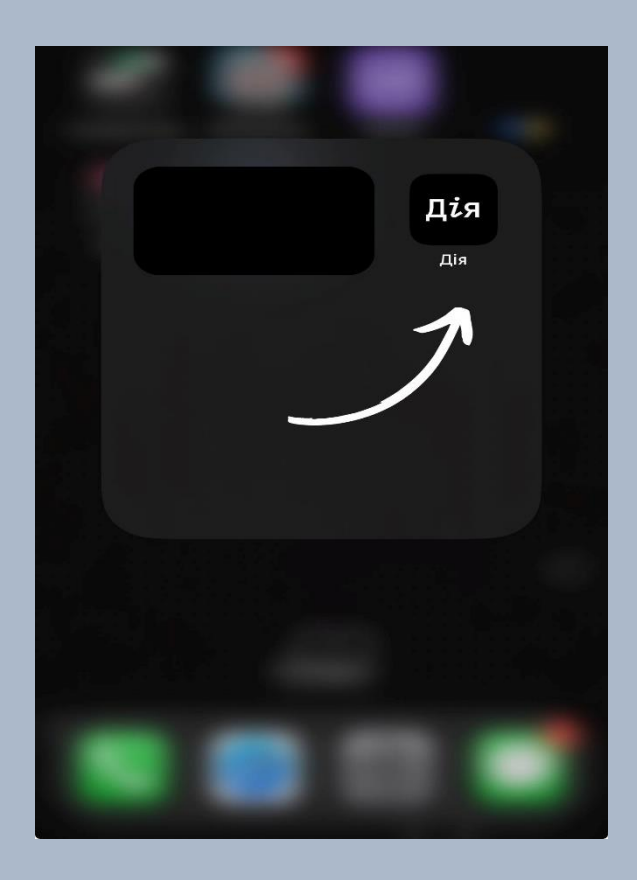

#### 2. Натисни «Сервіси»

1.Знайди та авторизуйся у затосунку «ДІЯ» на своєму смартфоні

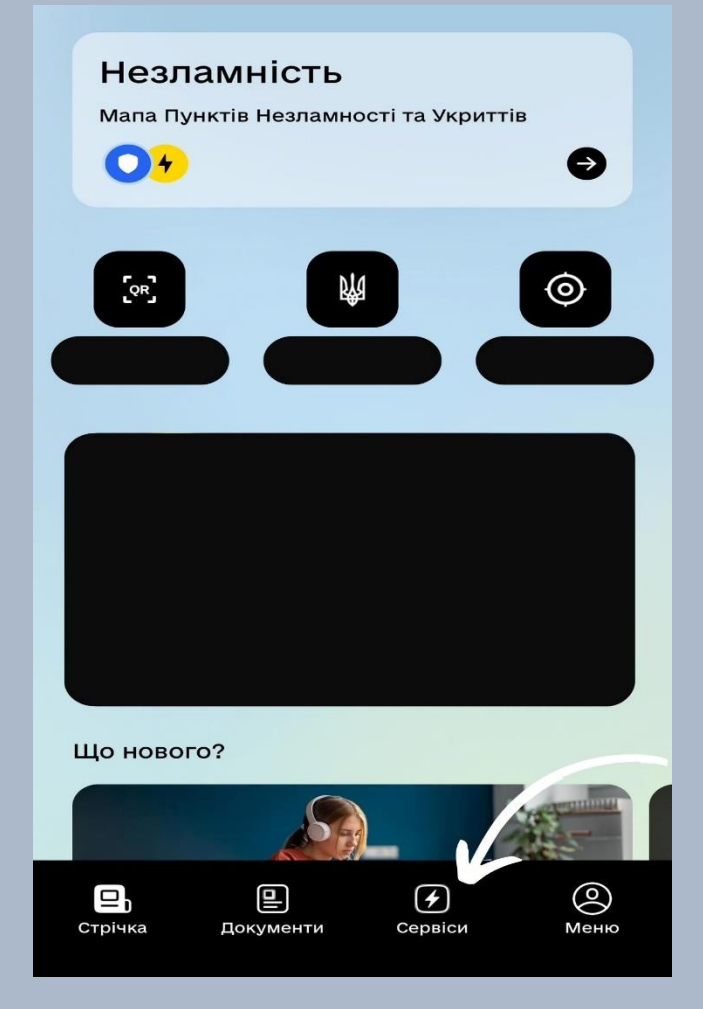

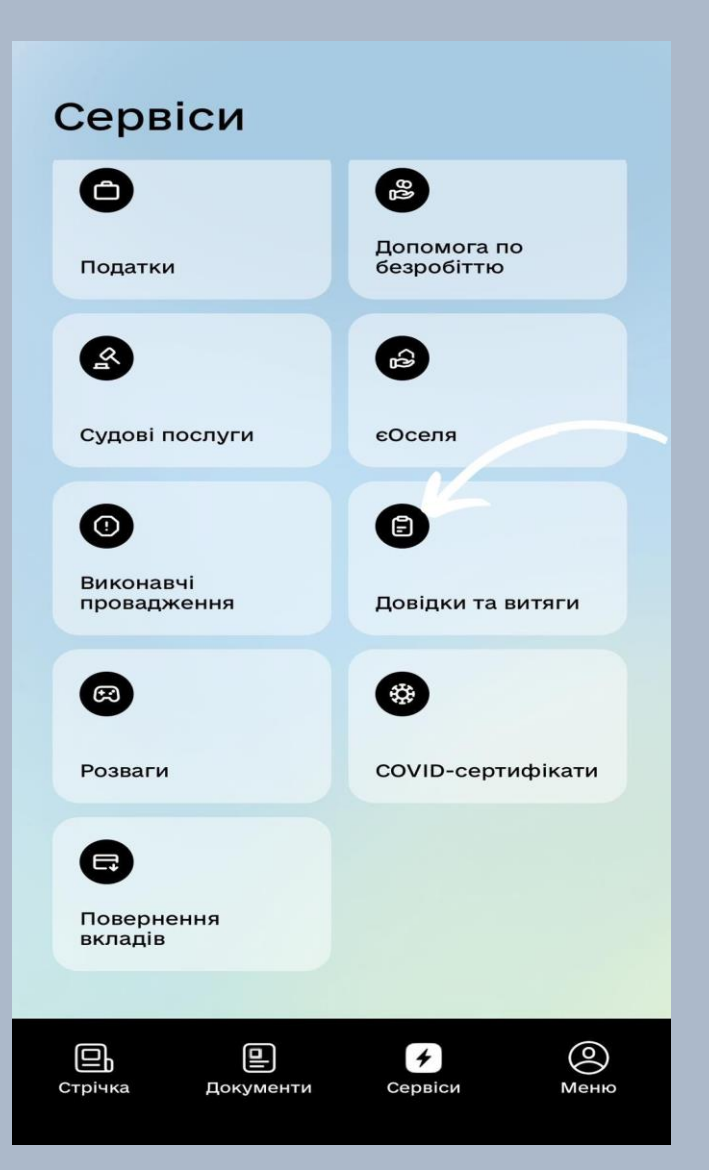

## 4. Натисни на відповідний витяг

## 3. Обери «Довідки та витяги»

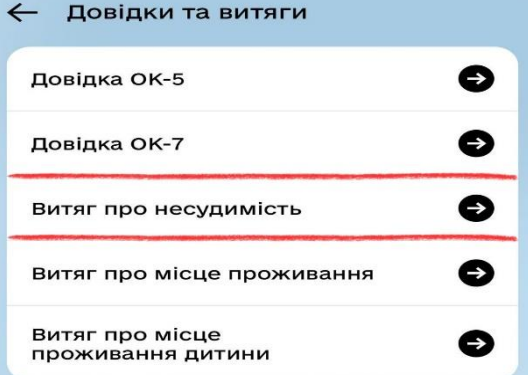

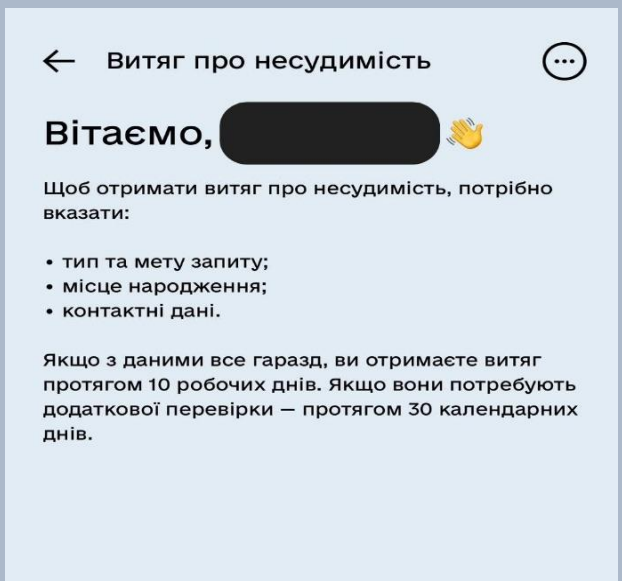

Почати

#### 5. Завершіть усі кроки та відправте заяву. Місію виконано!

\*документ в повному варіанті